$(1/3)$ 

令和2年 9 月 26 日

プログラム更新・マスタ更新のお願い

湿布薬、在医総管等のコメント入力対応

株式会社スカイ・エス・エイッチ 長谷川、小林、竹本、畑中

毎度お世話になり、ありがとうございます。

さて、下記の通り 9 月25 日以降 10 月診療開始までに、従来通りのプログラム更新、マスタ 更新をお願いいたします。湿布薬、在医総管等のコメント入力に対応します。

(以下コメントコードは 9 桁の数字で書かれていますが、適宜入力コードの設定をお願いします。)  $-\mathbb{R}-$ 

- 1 プログラム更新・マスタ更新の手順(従来と同じです) プログラム更新・マスタ更新は、必ず下の順序で、間に別作業、電源を切ることなどは 行わず連続して行ってください。
	- (1)2台構成、3台構成の医療機関様は、従サーバのプログラム更新を携帯電話の アイコンから立ち上げ、行う。
	- (2)すべての医療機関様は、主サーバのプログラム更新をいつものシャチのアイコンから 立ち上げ、行う。
	- (3)主サーバのみマスタ更新を行う。
- 2 コメント入力方法
- 2-1 湿布薬を投与した場合(10 月 1 日以降の診療入力)
	- レセプト記載要領

処方箋料(湿布薬を投与した場合)

所定単位当たりの薬剤名、湿布薬の枚数としての投与量を記載した上で、湿布薬の 枚数としての1日用量又は投与日数を記載すること。

入力例

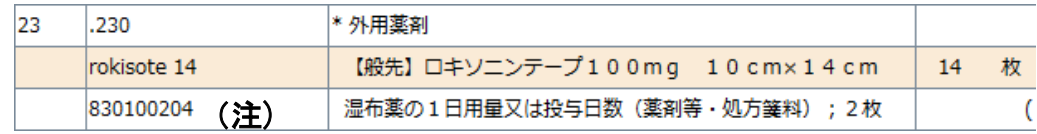

## レセプトに自動記載されます

- 80 \*処方箋料 (その他) 6.8  $\times$ 1 \*一般名処方加算2 (処方箋料)  $5 \times$  $\mathbf{1}$ \* 【般】ロキソプロフェンNaテープ100mg (10× 14cm非温) 14枚 湿布薬の1日用量又は投与日数(薬剤等・処方箋料); 2枚
- (注) ・院内処方も 830100204 のコメントコードで入力してください。湿布薬の コメントとして表示されます。
	- ・9 月診療までは、従来通りのコメントコード(008488888、008477777、 001888888、001777777)で入力してください。

 $(2/3)$ 

2-2 1回の処方において、70枚を超えて湿布薬を投与した場合(10 月 1 日以降の診療入力) レセプト記載要領

 処方箋料(1回の処方において、70枚を超えて湿布薬を投与した場合) 当該湿布薬の投与が必要であると判断した趣旨を記載すること。

入力例

「820 処方箋料」を入力後「830000052 70枚を超えて湿布薬を投与した理由;」 を入力してください。

 「.980 コメント(処方箋備考)」を入力後、処方箋備考欄記載のため再度「830000052 70枚を超えて湿布薬を投与した理由;」を入力してください。

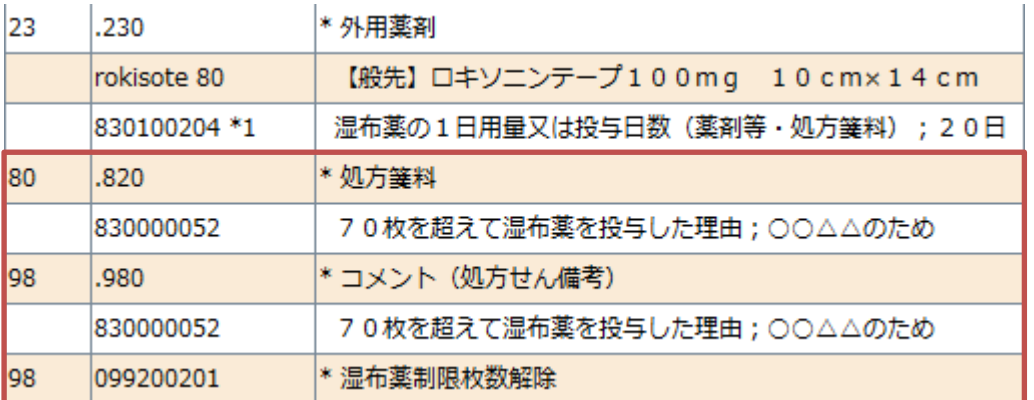

レセプトに自動記載されます

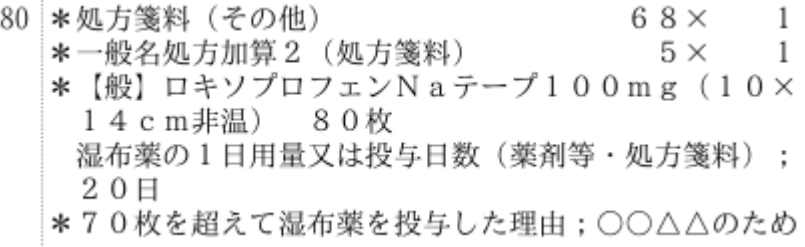

院内処方の場合は下図の様に入力してください。

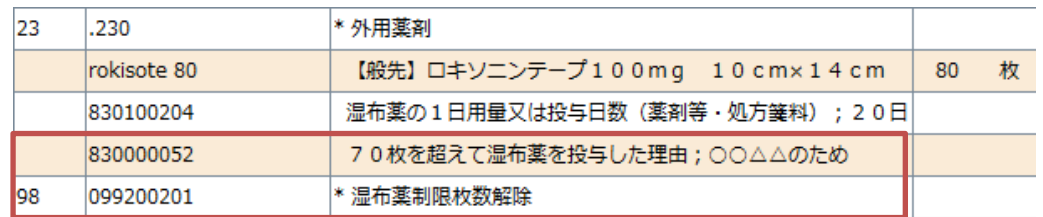

2-3 処方料、処方箋料(10 月 1 日以降の診療入力)

レセプト記載要領

 多数あります。詳細は、明細書の記載要領「別表Ⅰ 診療報酬明細書の「摘要」欄への 記載事項等一覧(医科)」をご確認ください。

以下の弊社ホームページリンク先でも見ることはできます。

<http://www.sky.sh/orca/rececom/rececom2.php?kbn0=F>

ORCA レセコンマスターメニューに、このリンクを作ります。

入力の 1 例 (院内処方)

 「.250 処方料」を入力後、9 桁のコメントコードを直接入力、または 「//ss」「F7 次頁」「F100、F200、F400」を探してください。

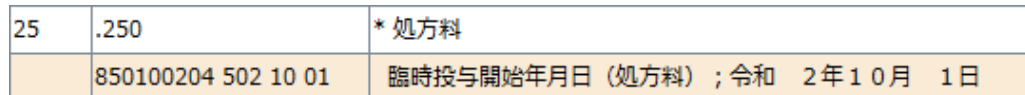

## レセプト表示

25 \*臨時投与開始年月日 (処方料) ; 令和 2年10月 1  $\Box$ 

入力の 1 例 (院外処方)

 「.820 処方箋料」を入力後、9 桁のコメントコードを直接入力、または 「//ss」「F7 次頁」「F100、F200、F400」を探してください。

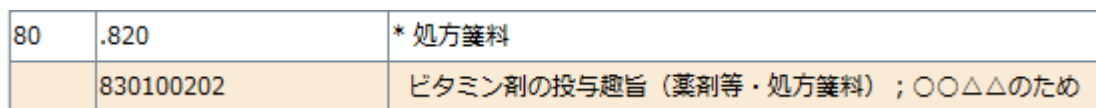

レセプト表示

```
80 *ビタミン剤の投与趣旨 (薬剤等・処方箋料) ;○○△△
のため
```
2-4 在医総管・施医総管(10 月 1 日以降の診療入力)

## レセプト記載要領

当該月において往診又は訪問診療を行った日を記載すること。

診療例

10 月 1 日

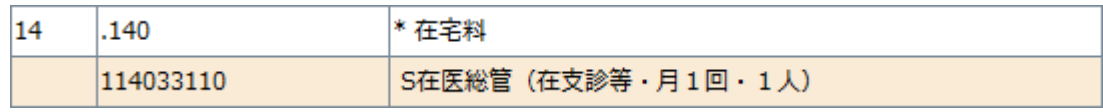

10 月 5 日

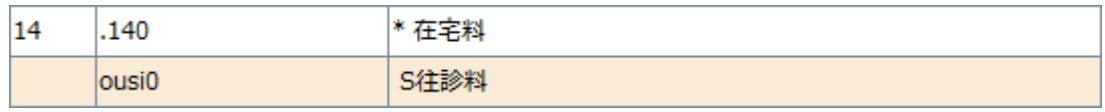

10 月 9 日

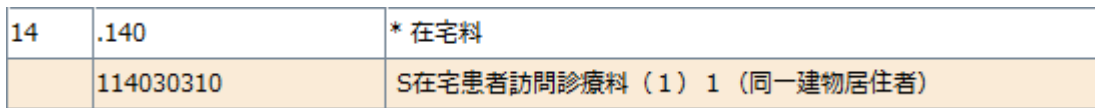

## レセプトに日付が自動記載されますので、手入力は不要です。

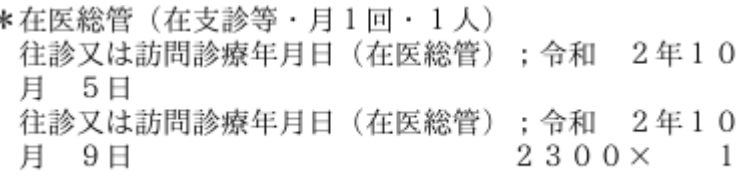